## Windows Font WingDings Character Map<br>Provided by Kelseys Basic HTML Tutor<br>http://www.htmlguide.us

## To obtain the Character desired turn the Num Lock On and using the KEY PAD Hold Down Alt and Key the Number. Example to get LI you would key Alt038 ... keep the Alt key down while hitting 038

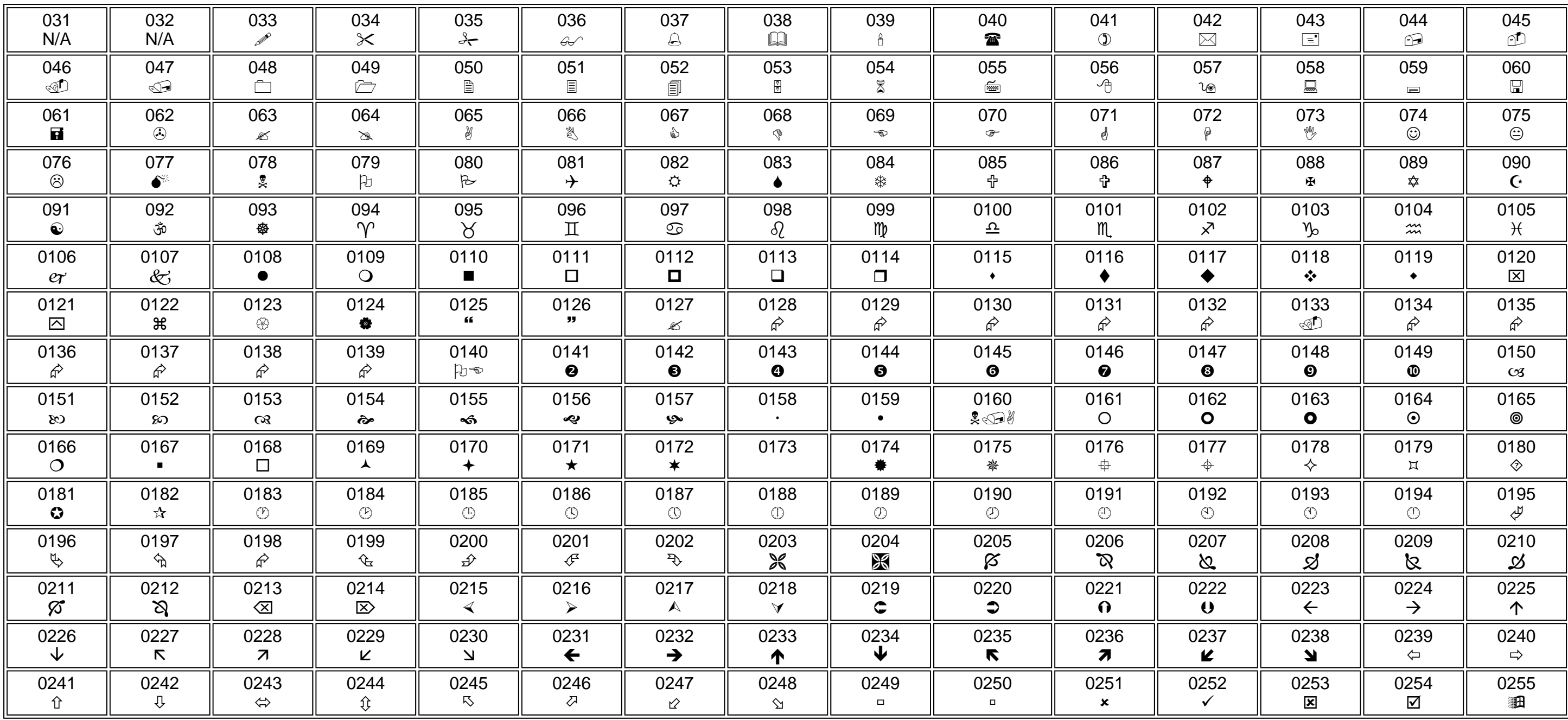

8153 / 051006 / 61686